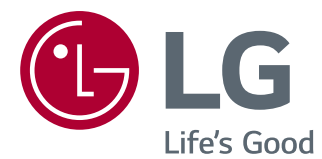

# РУКОВОДСТВО ПОЛЬЗОВАТЕЛЯ LED LCD-МОНИТОР

Внимательно прочтите это руководство перед тем, как начать использовать устройство, и сохраните его на будущее.

22BK55WD 24BK55WD 22BK55WY 24BK55WY МОДЕЛЬ LED LCD-МОНИТОР

## **СОДЕРЖАНИЕ**

### **СБОРКА И [ПОДГОТОВКА](#page-2-0)**

- [Распаковка](#page-2-0)
- [Составляющие и кнопки](#page-3-0)
- [Установка монитора](#page-5-0)
- [Установка на подставку](#page-5-0)
- [Снятие основания подставки](#page-5-0)
- [Снятие ножки подставки](#page-6-0)
- [Использование держателя кабеля](#page-6-0)
- [Размещение на столе](#page-6-0)
- [Регулировка наклона](#page-7-0)
- [Регулировка высоты монитора](#page-8-0)
- 9 [Использование замка Kensington](#page-8-0)
- [Вращающаяся подставка](#page-9-0)
- [Использование функции Pivot](#page-9-0)
- [Крепление на стене](#page-10-0)

#### **СПОСОБЫ [ПОДКЛЮЧЕНИЯ](#page-11-0) [МОНИТОРА](#page-11-0)**

- [Подключение к PC](#page-11-0)
- [Подключение D-SUB](#page-11-0)
- [Подключение DVI-D](#page-11-0)
- [Подключение периферийных](#page-13-0)  [устройств](#page-13-0)

## **[НАСТРОЙКА](#page-14-0)**

- [Настройка параметров](#page-15-0)
- [Настройки меню](#page-15-0)
- [17 -Картинка](#page-16-0)
- [18 -Цвет](#page-17-0)
- [19 -Дисплей](#page-18-0)
- [19 -Audio](#page-18-0)
- [20 -Другое](#page-19-0)
- [21 -Настройки Чтения](#page-20-0)
- [22 -SMART ENERGY SAVING](#page-21-0)

### **[УСТРАНЕНИЕ](#page-22-0) [НЕИСПРАВНОСТЕЙ](#page-22-0)**

### **[ТЕХНИЧЕСКИЕ](#page-24-0) [ХАРАКТЕРИСТИКИ](#page-24-0)**

- [22BK55WY](#page-24-0)
- [22BK55WD](#page-25-0)
- [24BK55WY](#page-26-0)
- [24BK55WD](#page-27-0)
- [Предустановленный режим](#page-28-0)  [\(Разрешение\)](#page-28-0)
- [Индикатор](#page-29-0)

## **[ПРАВИЛЬНАЯ](#page-30-0) ПОСАДКА**

 [Правильная посадка при](#page-30-0)  [использовании монитора.](#page-30-0)

## <span id="page-2-0"></span>**СБОРКА И ПОДГОТОВКА**

## **Распаковка**

Комплект должен включать следующие элементы. В случае отсутствия аксессуаров обратитесь в магазин, в котором был куплен этот товар. Рисунки в данном руководстве могут отличаться от фактического продукта и компонентов.

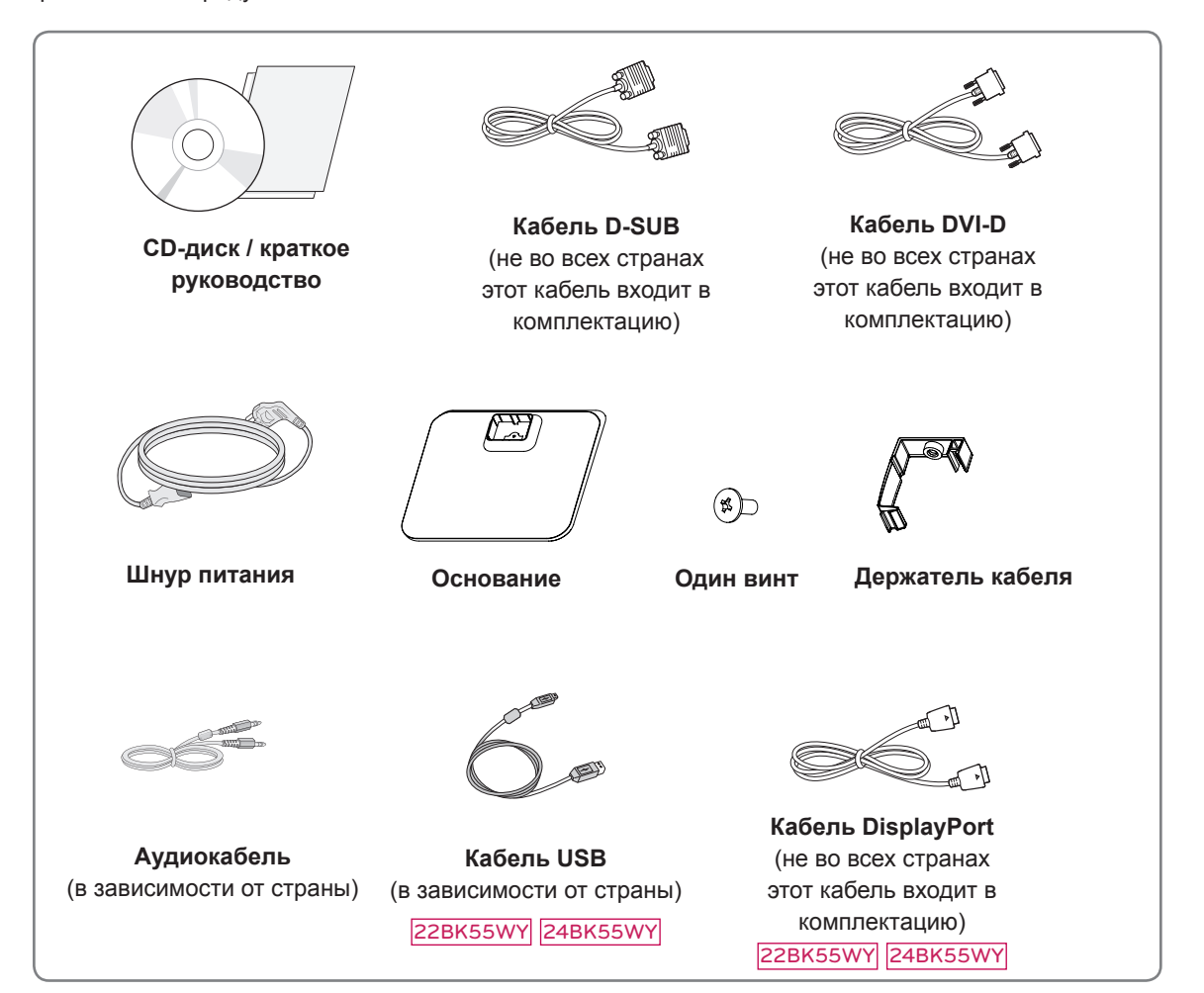

#### **ПРЕДУПРЕЖДЕНИЕ**

- Для обеспечения безопасности и продолжительного срока службы устройства не используйте аксессуары, выполненные с нарушением авторского права.
- В противном случае, при повреждении или получении травм гарантия на данное устройство не распространяется.

#### **ПРИМЕЧАНИЕ**

- Комплектация продукта может отличаться в зависимости от модели.
- Технические характеристики продуктов или содержимое данного руководства могут изменяться без предварительного уведомления ввиду модернизации функций продукта.

22BK55WY

### <span id="page-3-0"></span>**Составляющие и кнопки**

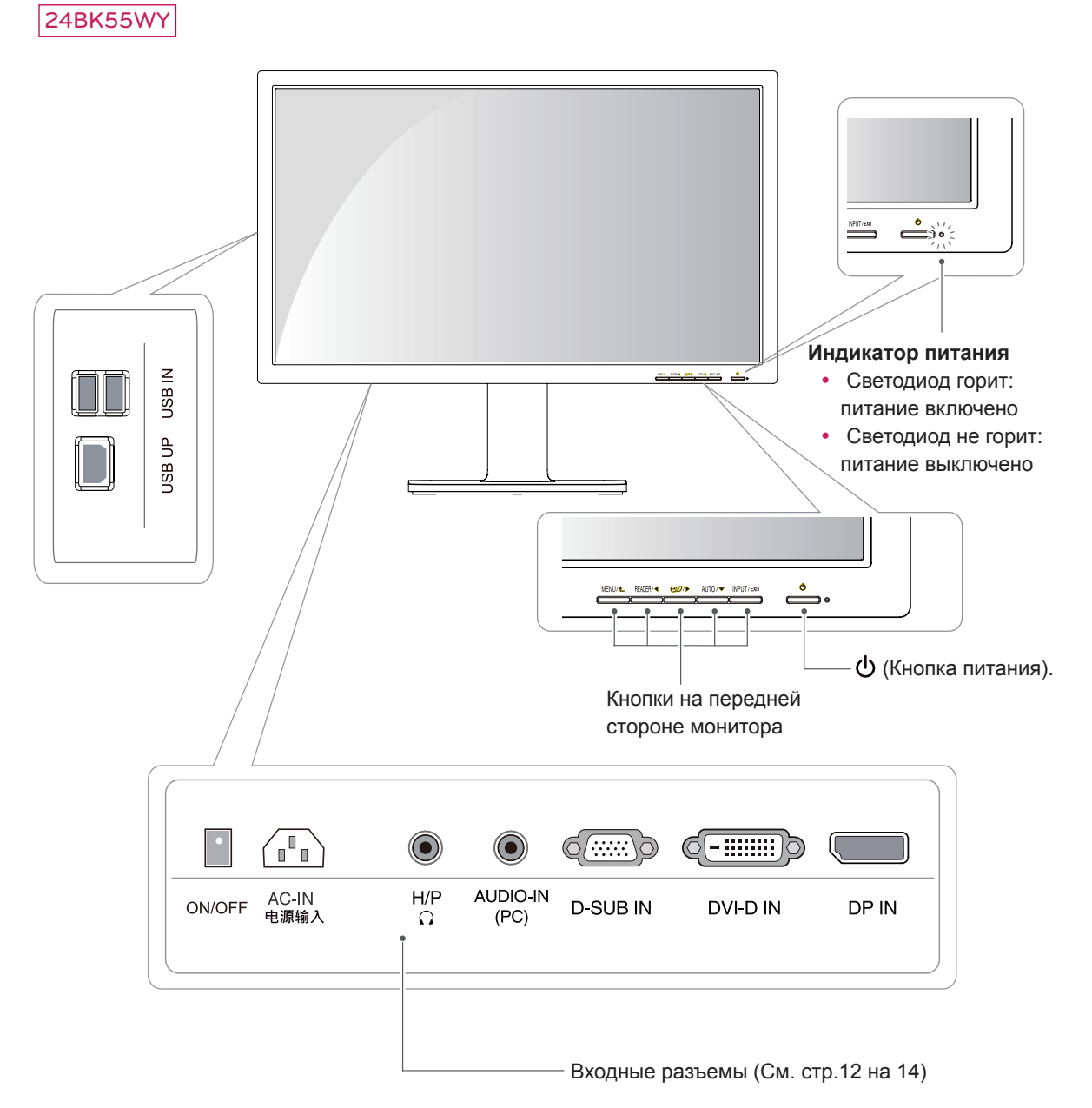

## PYCCKNŇ **РУССКИЙ**

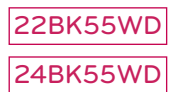

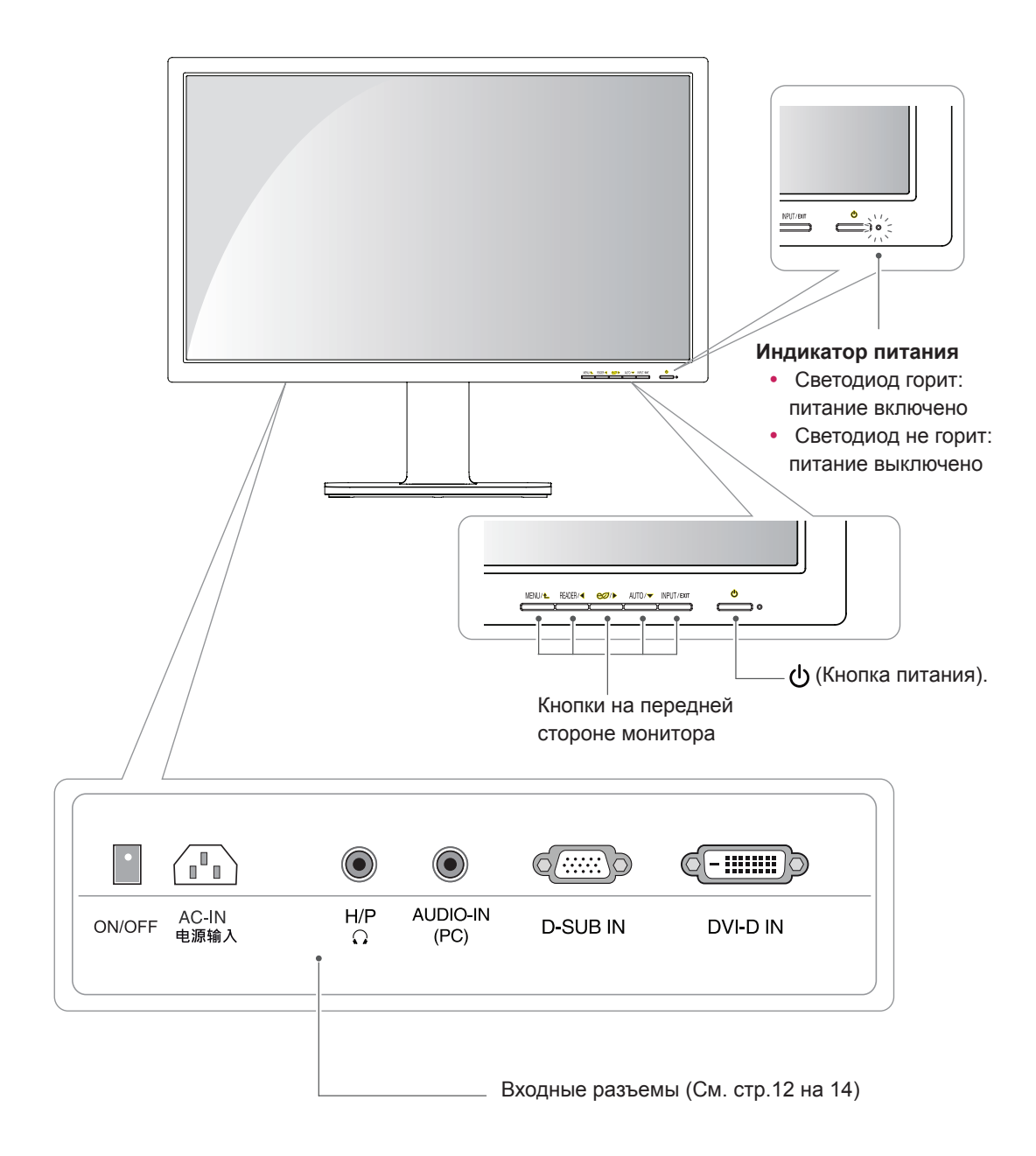

### <span id="page-5-0"></span>**Установка монитора**

#### **Установка на подставку**

1 Положите монитор экраном вниз.

#### **ПРЕДУПРЕЖДЕНИЕ**

- Чтобы защитить экран, положите под него мягкую ткань.
- 2 Проверьте **положение стойки (спереди и сзади), затем** установите **основание** на **стойку,** как показано на рисунке.

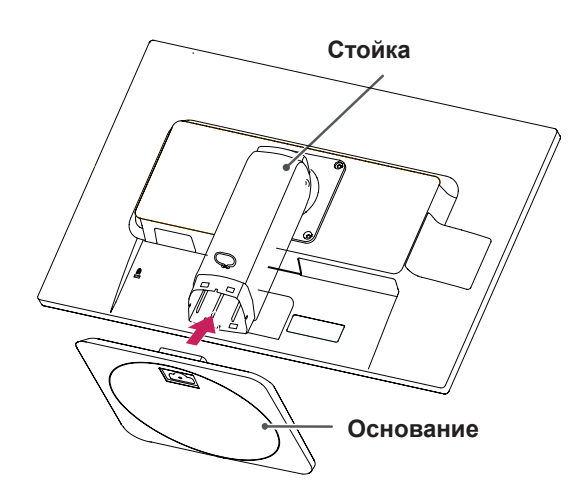

3 При помощи монеты поверните винт по часовой стрелке, чтобы зафиксировать **основание.**

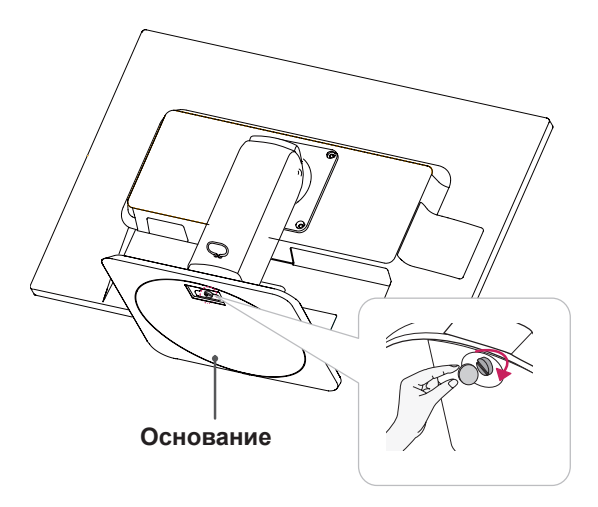

#### **Снятие основания подставки**

- 1 Положите монитор экраном вниз. Чтобы защитить экран, положите под него мягкую ткань.
- 2 При помощи монеты поверните винт на основании против часовой стрелки. Снимите **основание** со **стойки**.

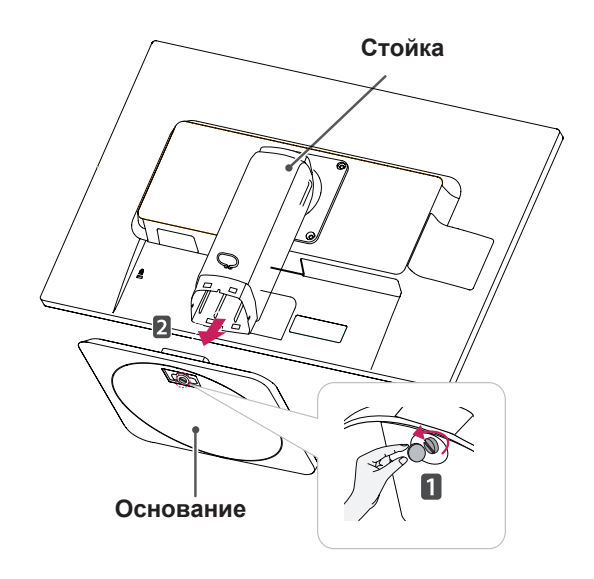

## **ПРЕДУПРЕЖДЕНИЕ**

- Реальные компоненты могут внешне отличаться от показанных на рисунках.
- Не переворачивайте монитор, он может упасть с подставки и повредиться или причинить травмы.
- Во избежание повреждения экрана, поднимайте и перемещайте монитор, держа его за подставку или пластмассовый кожух. Это поможет избежать давления на экран.
- Снимайте ленту и блокировочный штифт только после установки монитора вертикально на подставку. В противном случае стойка может выдвинуться и причинить травмы.

#### <span id="page-6-0"></span>**Снятие ножки подставки**

- 1 Положите монитор экраном вниз. Чтобы защитить экран, положите под него мягкую ткань.
- 2 При помощи отвертки выверните четыре винта и снимите стойку с монитора.

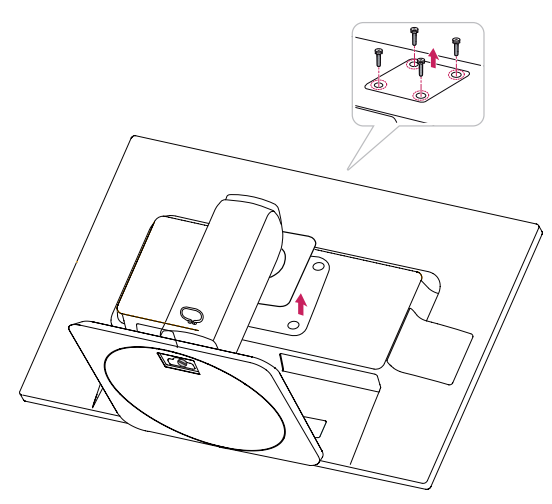

#### **Использование держателя кабеля**

- **1** Установите ручку (Cable holder) в отверстия (корпуса шарнира).
- **2** При помощи одного винта подсоедините Cable Holder к монитору.
- **3** Закройте Cable holder.

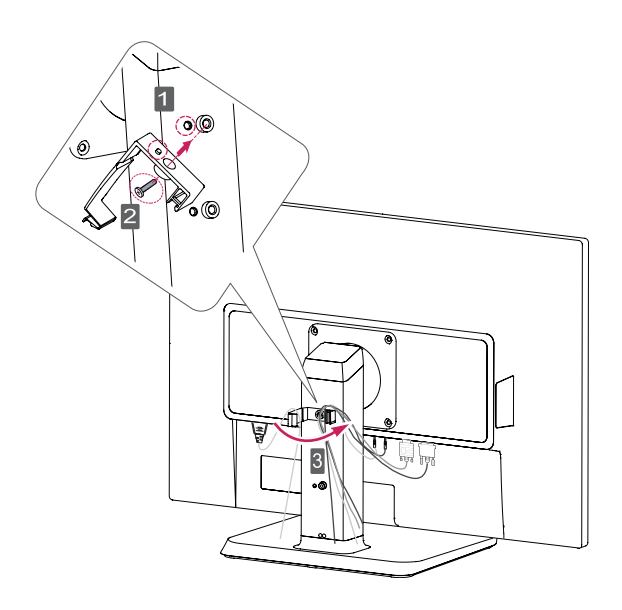

### **ПРИМЕЧАНИЕ**

- Отверстия предназначены для установки кронштейна настенного крепления.
- Может отличаться в зависимости от модели или страны.

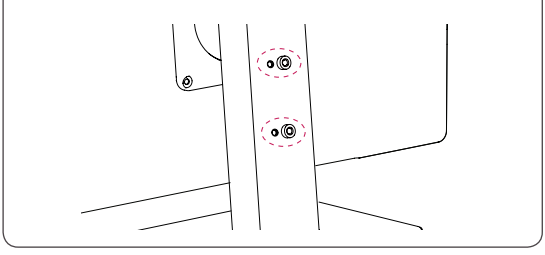

#### **Размещение на столе**

1 Поднимите монитор и поставьте на стол вертикально.

Разместите монитор минимум в **100 мм** от стены для его достаточной вентиляции.

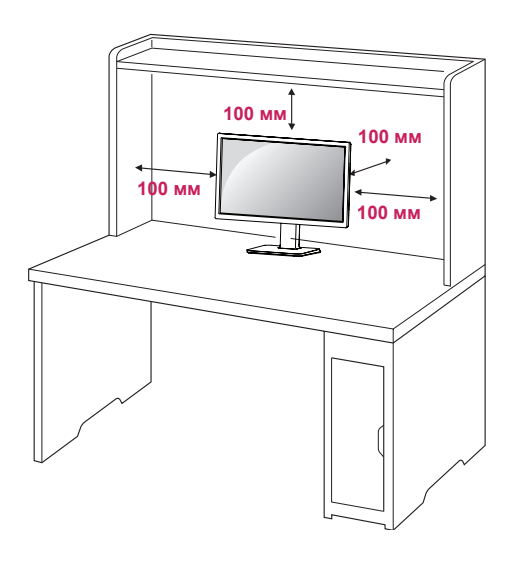

- <span id="page-7-0"></span>**ВНИМАНИЕ** 2 **1** Подсоедините шнур питания к монитору, после чего вставьте штепсельную вилку в розетку электросети (перед подсоединением убедитесь, что ручка «ON/ OFF» находится в положении «O»).
	- « <sub>•</sub> » (подача питания). **2** Переведите ручку «ON/OFF» в положение

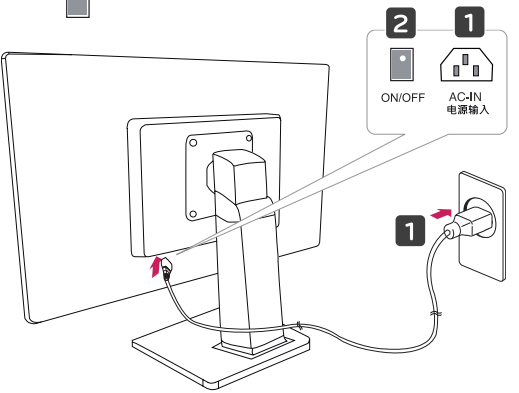

3 Нажмите кнопку (Power) на передней части монитора, чтобы включить его.

#### **ПРЕДУПРЕЖДЕНИЕ**

• Прежде чем передвигать или устанавливать монитор, отсоедините провод питания. Существует риск поражения электрическим током.

#### **Регулировка наклона**

- 1 Установите монитор на подставку в вертикальное положение.
- 2 Отрегулируйте наклон монитора. Для удобства работы наклон регулируется в пределах от 5градусов вперед до 35градусов назад.

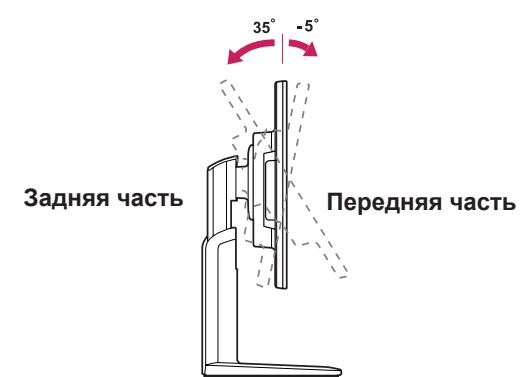

• Чтобы не прищемить пальцы, при регулировке наклона не держите монитор за нижнюю часть (см. рисунок).

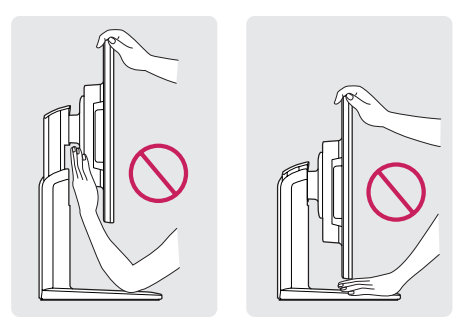

• Будьте осторожны, не касайтесь экрана и не нажимайте на него при регулировке наклона.

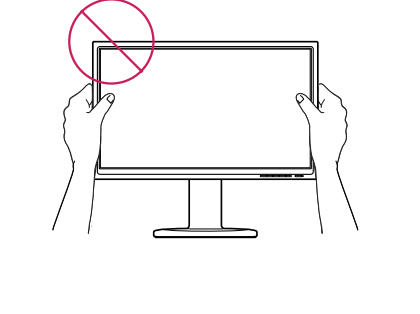

### <span id="page-8-0"></span>**Регулировка высоты монитора**

- 1 Установите монитор на подставке в вертикальное положение.
- 2 Снимите **ленту** в нижней задней части **стойки и** извлеките **блокировочный штифт**.

**Стойка**

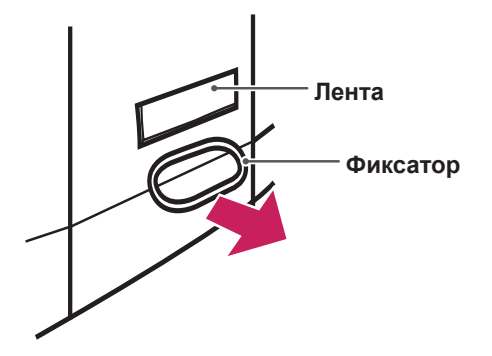

3 Максимальная высота **130 мм**.

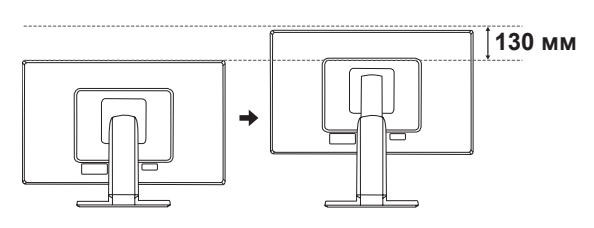

#### **ПРЕДУПРЕЖДЕНИЕ**

• Снятый штифт не требуется устанавливать на место для регулировки высоты монитора.

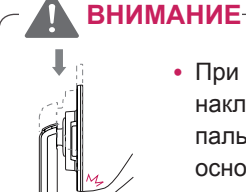

• При регулировке наклона не вставляйте пальцы между экраном и основанием.

#### **Использование замка Kensington**

Гнездо для замка Kensington находится в задней части монитора.

Дополнительную информацию об установке и использовании замка см. в инструкции к замку или на сайте http://www.kensington.com.

Соедините монитор со столом при помощи тросика с замком Kensington.

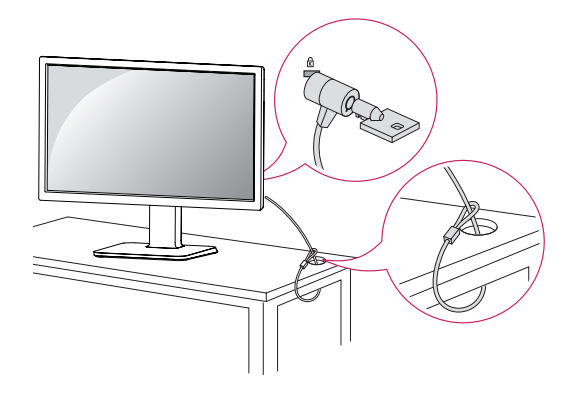

### **ПРИМЕЧАНИЕ**

• Использование системы защиты Kensington не обязательно. Принадлежности можно приобрести в магазине электроники.

#### <span id="page-9-0"></span>**Вращающаяся подставка**

- Рисунок может отличаться от вашего монитора.
- 1 Вращается на 355 градусов и позволяет настроить положение монитора для удобства просмотра.

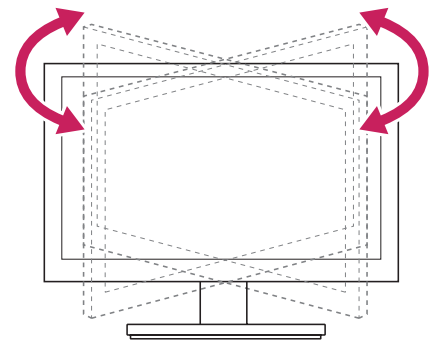

#### **Использование функции Pivot**

Функция «pivot» позволяет осуществлять вращение экрана на 90 градусов в направлении по часовой стрелке.

- 1 Для использования функции «Pivot» монитор необходимо поднять на максимальную высоту.
- 2 Ландшафт и Портрет: панель можно повернуть на 90°по часовой стрелке. При этом следует соблюдать осторожность и между верхней частью монитора и **основанием** при Вращении экрана для доступа к функции «Pivot». Контакт верхней части мониторас **основанием** может привести к образованию трещин на опоре **основания**.

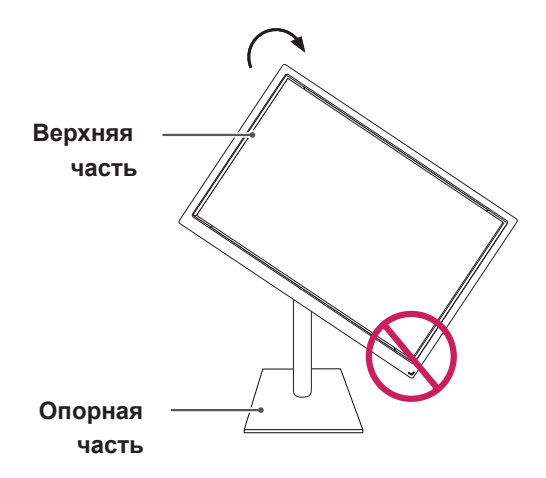

3 При вращении экрана следует с осторожностью обращаться с кабелями.

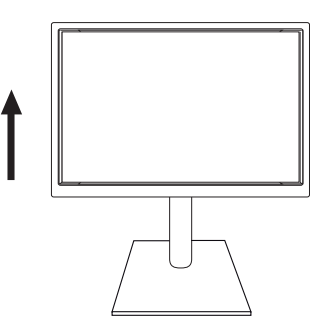

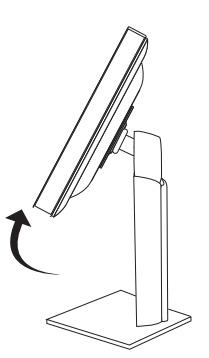

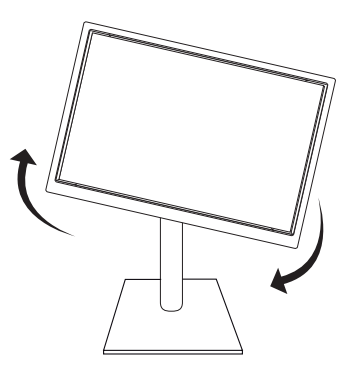

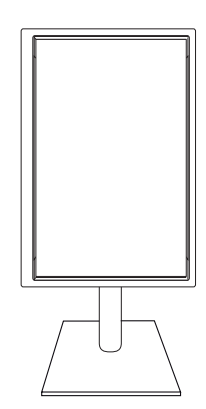

### <span id="page-10-0"></span>**Крепление на стене**

Для достаточной вентиляции обеспечьте свободное расстояние 100 мм с каждой стороны и сзади устройства. Подробные инструкции по установке можно получить у дилера, см. руководство по установке дополнительного кронштейна для настенного крепления с возможностью регулировки наклона Setup Guide.

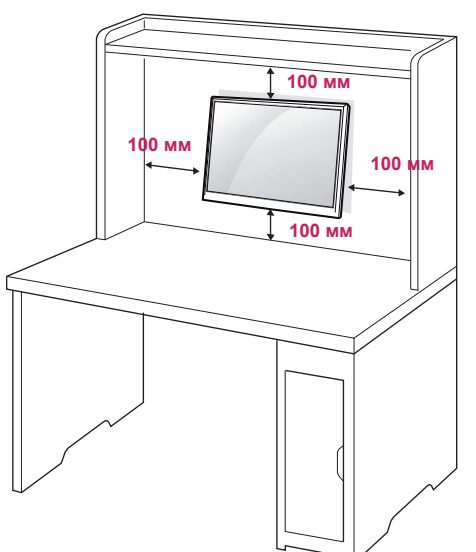

При необходимости установки монитора на стену зафиксируйте монтажное крепление (опциональная деталь) на задней поверхности прибора.

При установке монитора с помощью крепления для монтажа на стене (дополнительные детали) надежно зафиксируйте крепление, чтобы предотвратить падение монитора.

- 1 Используйте винт и монтажное крепление,соответствующие стандартам VESA.
- 2 Использование винта, длина которого превышает стандартную, может привести к внутреннему повреждению монитора.
- 3 Использование ненадлежащего винта может вызвать повреждение или падение продукта со стены. В этом случае компания «LG Электроникс» не несет ответственности за причиненный ущерб.
- 4 VESA определяет стандарт совместимости монтажных размеров крепежных поверхностей и технических условий по креплению.
- 5 Используйте стандарт VESA, согласно указанным ниже инструкциям.
- y 784,8 мм (30,9 дюйма) и менее Кронштейн для настенного крепления Толщина: 2,6 мм
	- \* Винт: Φ 4,0 мм x шаг резьбы 0,7 мм x длина 10 мм
- y 787,4 мм (31,0 дюйма) и более
- Используйте кронштейн для настенного крепления и винты стандарта VESA.

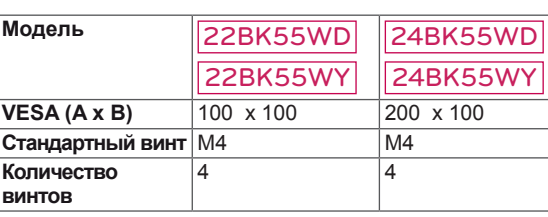

## **ПРЕДУПРЕЖДЕНИЕ**

- Перед перемещением или установкой монитора отключите кабель питания от розетки. Несоблюдение этого правила может привести к поражению электрическим током.
- Установка монитора на потолок или наклонную стену может привести к его падению и получению серьезной травмы.
- Следует использовать разрешенный LG кронштейн для настенного крепления и обратиться к местному поставщику или квалифицированному специалисту.
- Не затягивайте винты слишком сильно, так как это может привести к повреждению монитора и потере гарантии.
- Следует использовать винты и настенные крепления, отвечающие стандарту VESA. Гарантия не распространяется на любые повреждения или травмы в результате неправильного использования или использования неправильных аксессуаров.
- Длина винта от наружной поверхности задней крышки, должна быть не больше 8мм. Настенная прокладка

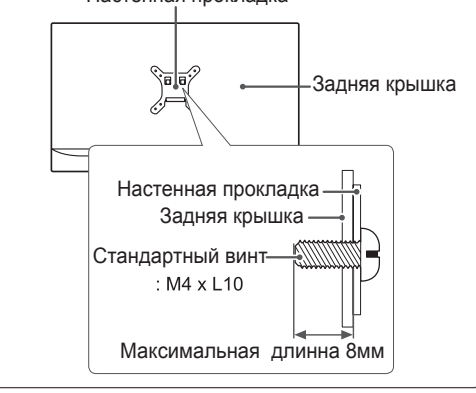

## **ПРИМЕЧАНИЕ**

- Следует использовать винты, указанные в спецификации для винтов стандарта VESA.
- y Комплект кронштейна для настенного крепления снабжается инструкцией по монтажу и необходимыми комплектующими.
- Настенный кронштейн является опциональным. Дополнительные аксессуары можно приобрести у местного поставщика.
- Длина винтов может зависеть от кронштейна для настенного крепления. Убедитесь, что винты имеют правильную длину.
- y Дополнительную информацию см. в руководстве к кронштейну для настенного крепления.

## <span id="page-11-1"></span><span id="page-11-0"></span>**СПОСОБЫ ПОДКЛЮЧЕНИЯ МОНИТОРА**

## **Подключение к PC**

• Данный монитор поддерживает функцию Plug & Play\*.

Plug & Play: функция, позволяющая PC определять подключаемые к нему устройства и настраивать их без вмешательства человека и без выполнения конфигурации.

### **Подключение D-SUB**

Передача аналогового видеосигнала с компьютера на монитор. Подключите компьютер к телевизору с помощью 15-контактного кабеля D-sub, входящего в комплект поставки, как изображено на рисунке.

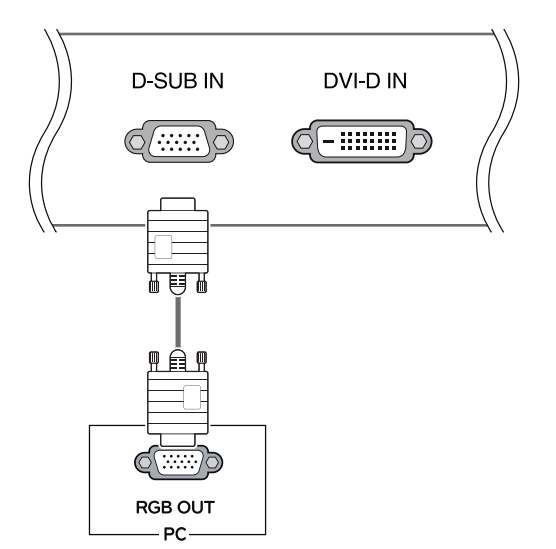

#### **ПРИМЕЧАНИЕ**

• Использование кабеля D-sub для подключения к Macintosh.

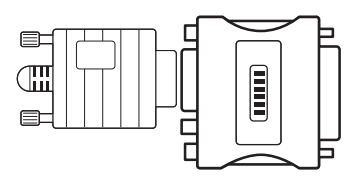

#### y **Адаптер Mac**

Для компьютеров Apple Macintosh используйте отдельный адаптерштекер для перехода с 15-контактного D-SUB VGA разъема высокой плотности (3-рядный) на прилагающийся 15-контактный 2-х рядный кабель.

### **Подключение DVI-D**

Передает цифровой видеосигнал с вашего ПК на монитор. Соедините ПК с монитором при помощи кабеля DVI, как показано на рисунках ниже.

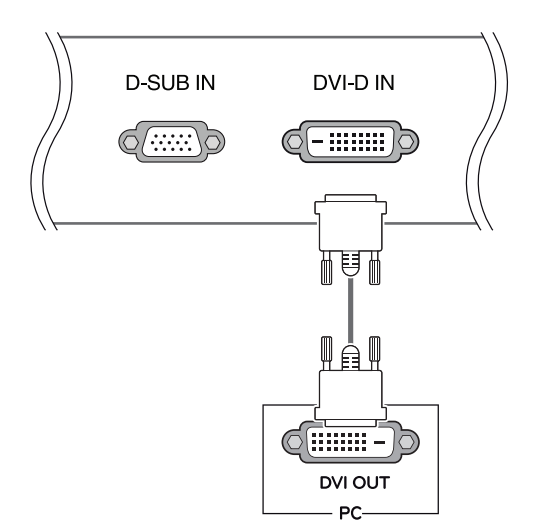

#### **ПРИМЕЧАНИЕ**

- При использовании DP могут возникнуть проблемы совместимости.
- Если вы хотите использовать с монитором два компьютера, подсоедините к монитору сигнальный кабель (D-SUB/DVI-D/DP) соответственно.
- Если включить монитор при охлаждении, экран может мерцать. Это нормальное явление.
- На экране могут появиться красные, зеленые и синие точки. Это нормальное явление.

### $\Lambda$  предупреждение

• Подключите входной сигнальный кабель и закрепите его, повернув винты по часовой стрелке.

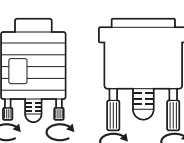

- Не нажимайте на экран пальцами в течение длительного времени, так как это может привести к временному появлению искажений на экране.
- Избегайте вывода на экран неподвижного изображения в течение длительного времени, чтобы предотвратить выгорание экрана. Если возможно, используйте хранитель экрана.

#### Функция автоматической настройки изображения

Нажмите на клавишу питания, расположенную на нижней панели, чтобы включить подачу электропитания. При включении монитора функция "**Самонастройка изображения**" осуществляется автоматически.

**(Поддерживается только в аналоговом режиме)**

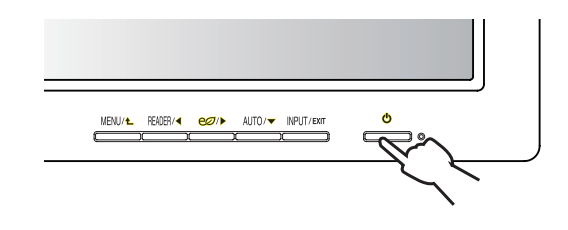

## **ПРИМЕЧАНИЕ**

y **Функция автоматической настройки изображения.**

Эта функция обеспечивает оптимальные настройки дисплея. Когда пользователь впервые подключает монитор, эта функция автоматически устанавливает оптимальные параметры дисплея для отдельных входных сигналов. (Поддерживается только в аналоговом режиме)

#### y **Функция AUTO (АВТО)**

Если во время использования устройства или после изменения разрешения экрана вы сталкиваетесь с такими неполадками, как размытые буквы, мерцание экрана или искривление изображения, нажмите кнопку функции AUTO (АВТО) для улучшения параметра разрешения. (Поддерживается только в аналоговом режиме)

#### <span id="page-13-0"></span>22BK55WY 24BK55WY

#### **Подключение периферийных устройств**

Подсоедините периферические устройства к монитору.

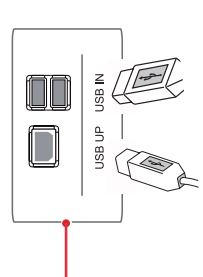

Два нисходящих порта USB Порты предназначены для подсоединения мыши, USBклавиатуры, карты памяти со спецификацией потока до 100 мА.

Один восходящий порт USB Порт предназначен для соединения с нисходящим портом настольного или портативного компьютера или USB-монитора (ваш компьютер или USB-монитор должны поддерживать технологию USB-соединения и иметь соответствующие порты).

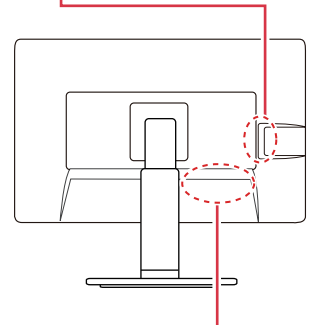

## **ПРИМЕЧАНИЕ**

- Периферийные устройства приобретаются отдельно.
- Разъемы USB на левой и нижней стороне монитора можно использовать для подключения клавиатуры, мыши и других устройств USB.

### **ПРИМЕЧАНИЕ**

- В зависимости от настроек серверного ПК наушники или динамики могут не функционировать надлежащим образом.
- В виртуальных системах правильность и скорость работы USB накопителей могут быть нарушены.

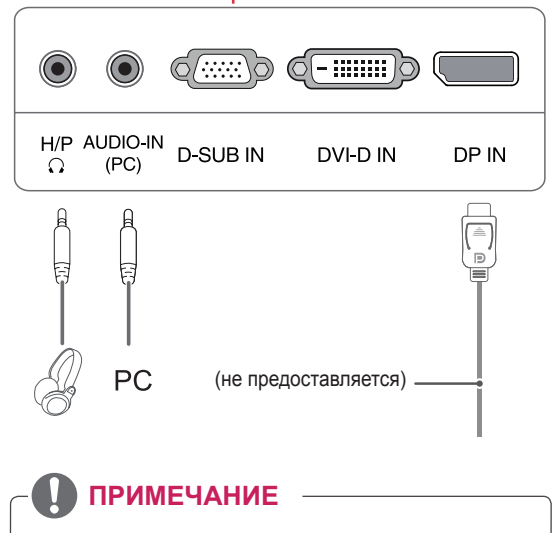

- USB-терминал монитора поддерживает соединение USB 2.0 и использование высокоскоростных кабелей.
- DP = DisplayPort Кабель приобретается отдельно.

## PYCCKNN **РУССКИЙ**

## <span id="page-14-0"></span>**НАСТРОЙКА**

- 1 Нажать на необходимую кнопку в нижней части монитора.
- 2 Для изменения параметров в пунктах меню используйте клавиши в нижней части монитора. Для возврата в меню верхнего уровня или для настройки других пунктов меню используйте кнопку со стрелкой вверх  $($  $\triangle$ ).
- 3 Выберите **EXIT (ВЫХОД)**, чтобы выйти из экранного меню.

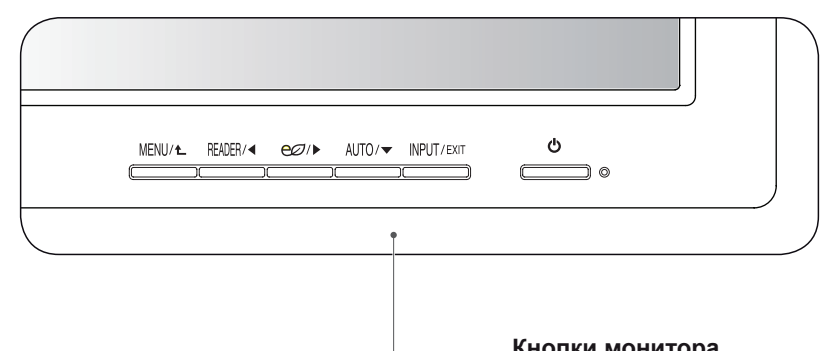

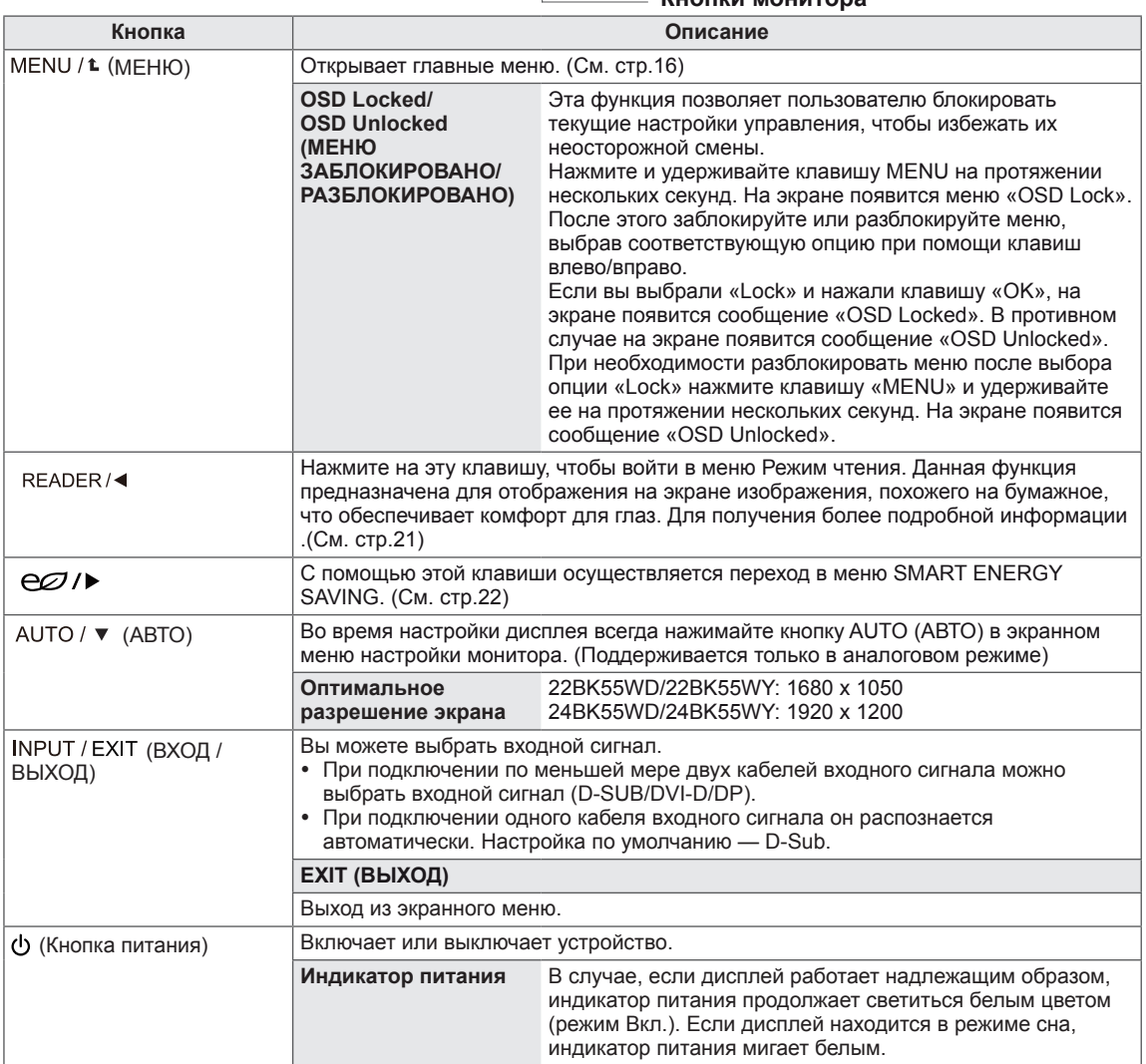

## <span id="page-15-0"></span>**Настройка параметров**

#### <span id="page-15-1"></span>**Настройки меню**

- 1 Нажать на клавишу **МЕНЮ** в нижней части монитора, чтобы отобразить экранное меню **Меню**.
- 2 Настройка параметров осуществляется путем нажатия на клавиши < или ► или  $\blacktriangledown$ .
- 3 Для перехода к следующим настройкам нажать на клавишу **"Следующий"**.
- 4 Выберите **EXIT (Выход)**, чтобы выйти из экранного меню. Для возврата в меню верхнего уровня или для настройки других пунктов меню используйте кнопку со стрелкой вверх  $($

Все функции описаны ниже:

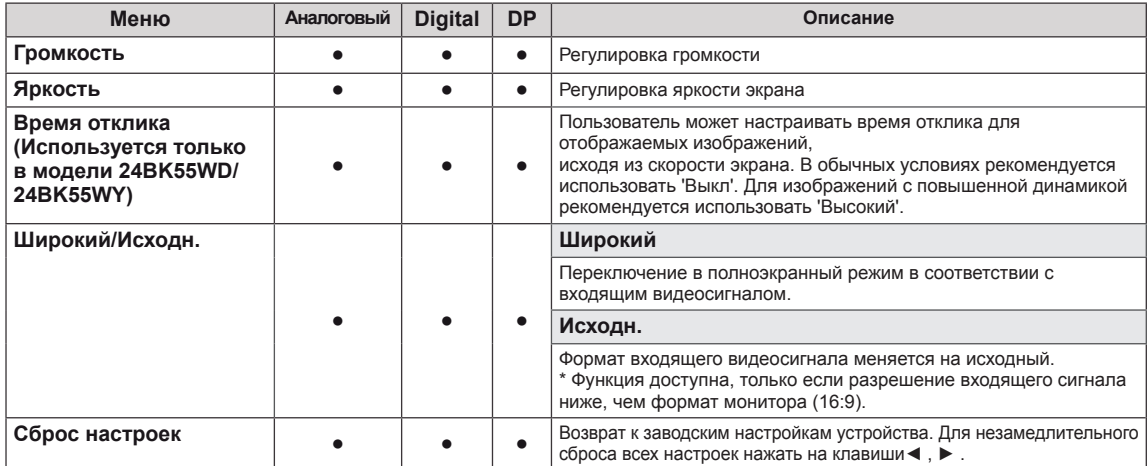

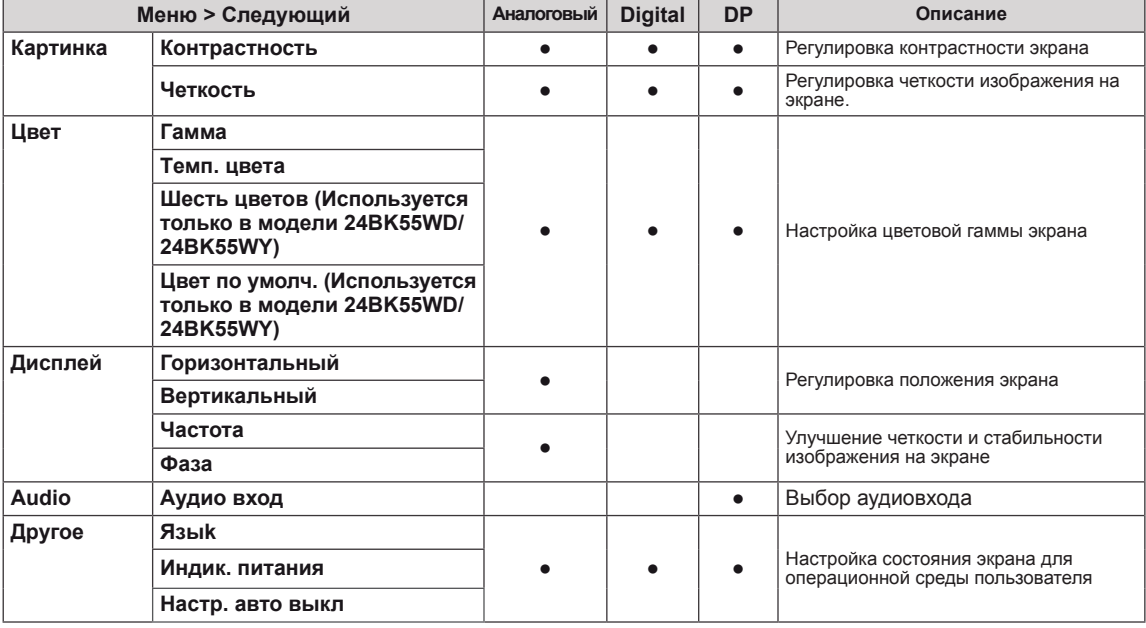

**• Аналоговый:** D-SUB вход (аналоговый сигнал).

y **Digital:** DVI-D вход (цифровой сигнал).

• **DP**: DisplayPort вход.

#### <span id="page-16-0"></span>**Картинка**

- 1 Нажать на клавишу **МЕНЮ** в нижней части монитора, чтобы отобразить экранное меню **Меню**.
- 2 Для перехода к следующим настройкам нажать на клавишу **"Следующий"**.
- 3 Перейти к меню **Картинка** , нажав на клавишу▼.
- 4 Настройка параметров осуществляется путем нажатия на клавиши ◄ или ► или ▼.
- 5 Выберите **EXIT (Выход)**, чтобы выйти из экранного меню. Для возврата в меню верхнего уровня или для настройки других пунктов меню используйте кнопку со стрелкой вверх  $($  $\spadesuit$ ).

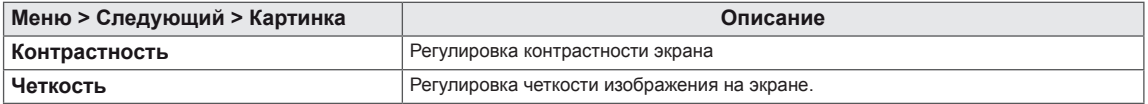

#### <span id="page-17-0"></span>**Цвет**

- 1 Нажать на клавишу **МЕНЮ** в нижней части монитора, чтобы отобразить экранное меню **Меню**.
- 2 Для перехода к следующим настройкам нажать на клавишу **"Следующий"**.
- 3 Выбрать **Цвет**, нажав на клавишу ► .
- 4 Перейти к меню **Цвет**, нажав на клавишу▼.
- 5 Настройка параметров осуществляется путем нажатия на клавиши ◄ или ► или ▼.
- 6 Выберите **EXIT (Выход)**, чтобы выйти из экранного меню. Для возврата в меню верхнего уровня или для настройки других пунктов меню используйте кнопку со стрелкой вверх  $($  $\triangle$ ).

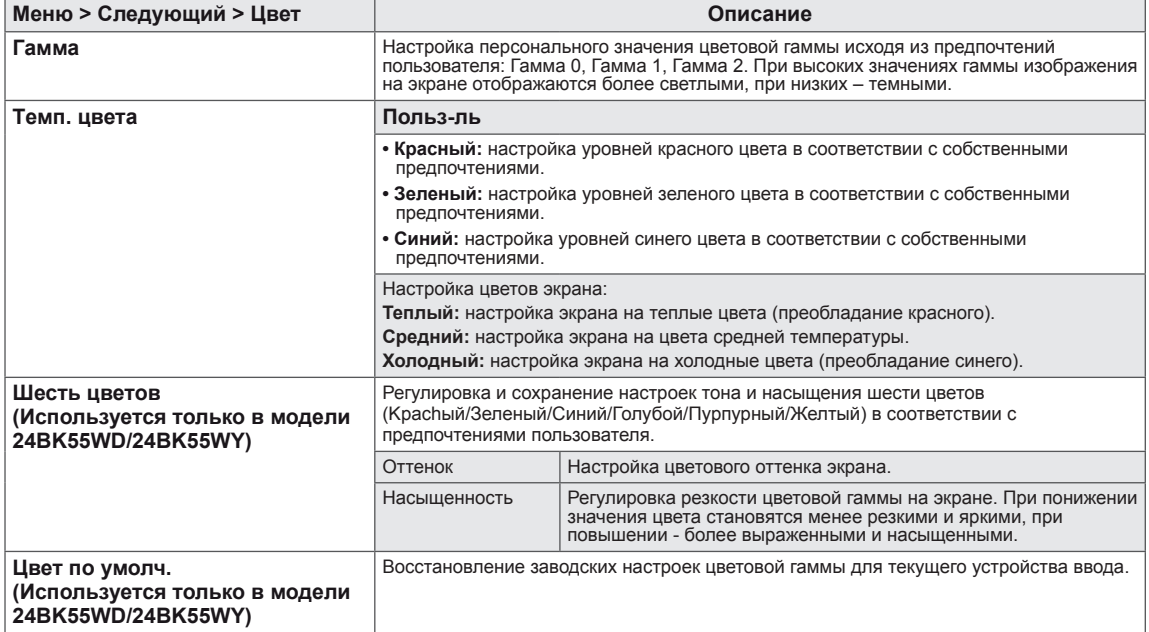

#### <span id="page-18-0"></span>**Дисплей**

- 1 Нажать на клавишу **МЕНЮ** в нижней части монитора, чтобы отобразить экранное меню **Меню**.
- 2 Для перехода к следующим настройкам нажать на клавишу **"Следующий"**.
- 3 Выбрать **Дисплей**, нажав на клавишу ► .
- 4 Перейти к меню **Дисплей**, нажав на клавишу▼.
- $5$  Настройка параметров осуществляется путем нажатия на клавиши < или ► или ▼.
- 6 Выберите **EXIT (Выход)**, чтобы выйти из экранного меню. Для возврата в меню верхнего уровня или для настройки других пунктов меню используйте кнопку со стрелкой вверх  $($  $\triangle$ ).

Все функции описаны ниже:

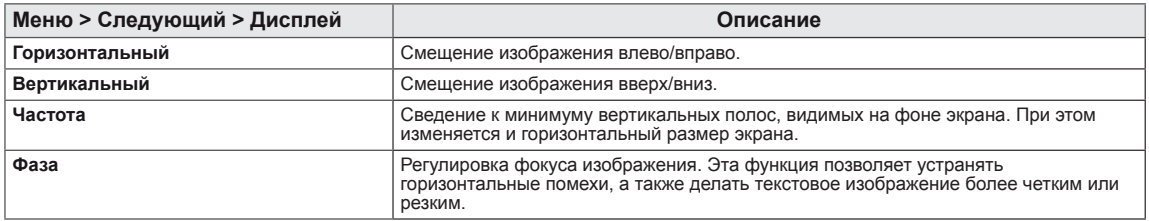

#### **Audio**

#### 22BK55WY 24BK55WY

- 1 Нажать на клавишу **МЕНЮ** в нижней части монитора, чтобы отобразить экранное меню **Меню**.
- 2 Для перехода к следующим настройкам нажать на клавишу **"Следующий"**.
- 3 Выбрать **Audio**, нажав на клавишу ► .
- 4 Перейти к меню **Audio**, нажав на клавишу▼.
- 5 Выполнить настройку параметров при помощи клавиш ◄ или ►.
- 6 Выберите **EXIT (ВЫХОД)**, чтобы выйти из экранного меню. Для возврата в меню верхнего уровня или для настройки других пунктов меню используйте кнопку со стрелкой вверх  $($ 1.

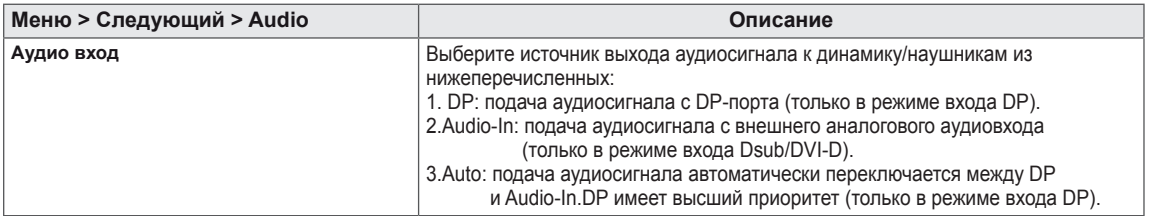

#### <span id="page-19-0"></span>**Другое**

- 1 Нажать на клавишу **МЕНЮ** в нижней части монитора, чтобы отобразить экранное меню **Меню**.
- 2 Для перехода к следующим настройкам нажать на клавишу **"Следующий"**.
- 3 Выбрать **Другое**, нажав на клавишу ► .
- 4 Перейти к меню **Другое**, нажав на клавишу▼.
- 5 Настройка параметров осуществляется путем нажатия на клавиши ◄ или ► или ▼.
- 6 Выберите **EXIT (Выход)**, чтобы выйти из экранного меню. Для возврата в меню верхнего уровня или для настройки других пунктов меню используйте кнопку со стрелкой вверх  $($ <sup> $\triangle$ </sup>).

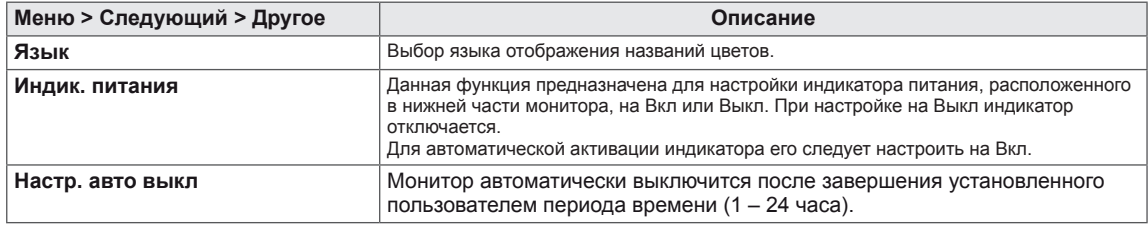

#### <span id="page-20-1"></span><span id="page-20-0"></span>**Настройки Чтения**

- 1 Нажать на клавишу **READER** в нижней части монитора, чтобы отобразить экранное меню **Режим чтения**.
- 2 Настройка параметров осуществляется путем нажатия на клавиши ◄.

Все функции описаны ниже:

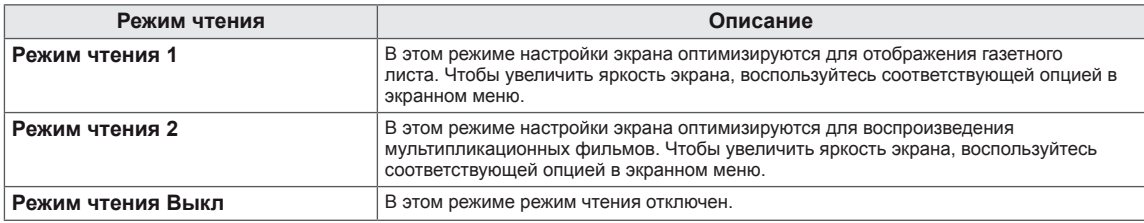

#### **ПРИМЕЧАНИЕ**

Если опция «Режим чтения» настроена на Режим чтения 1 или Режим чтения 2, для режима Режим изображения автоматически выбирается настройка «Пользовательская», а опция "SMART ENERGY SAVING" автоматически выключается.

#### <span id="page-21-1"></span><span id="page-21-0"></span>**SMART ENERGY SAVING**

- 1 Нажать на клавишу е **D** в нижней части монитора, чтобы отобразить экранное меню SMART **ENERGY SAVING**.
- 2 Настройка параметров осуществляется путем нажатия на клавиши ►.

Все функции описаны ниже.

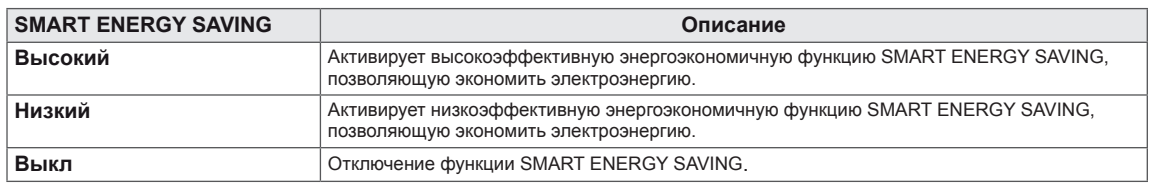

**\* SMART ENERGY SAVING :** Экономьте энергию с помощью алгоритма компенсации яркости.

#### **ПРИМЕЧАНИЕ**

- Значения данных энергосбережения могут отличаться в зависимости от панели и ее производителя.
- y Если для параметра **SMART ENERGY SAVING** выбрано значение **Высокий** или **Низкий**, яркость монитора становится ниже или выше всоответсвенно.
- Если опция «SMART ENERGY SAVING» настроена на Высокий или Низкий, для режима Режим изображения автоматически выбирается настройка «Пользовательская», а режим Режим чтения автоматически настраивается на Режим выкл.

## <span id="page-22-0"></span>**УСТРАНЕНИЕ НЕИСПРАВНОСТЕЙ**

#### **Прежде чем обратиться в службу поддержки, проверьте следующее:**

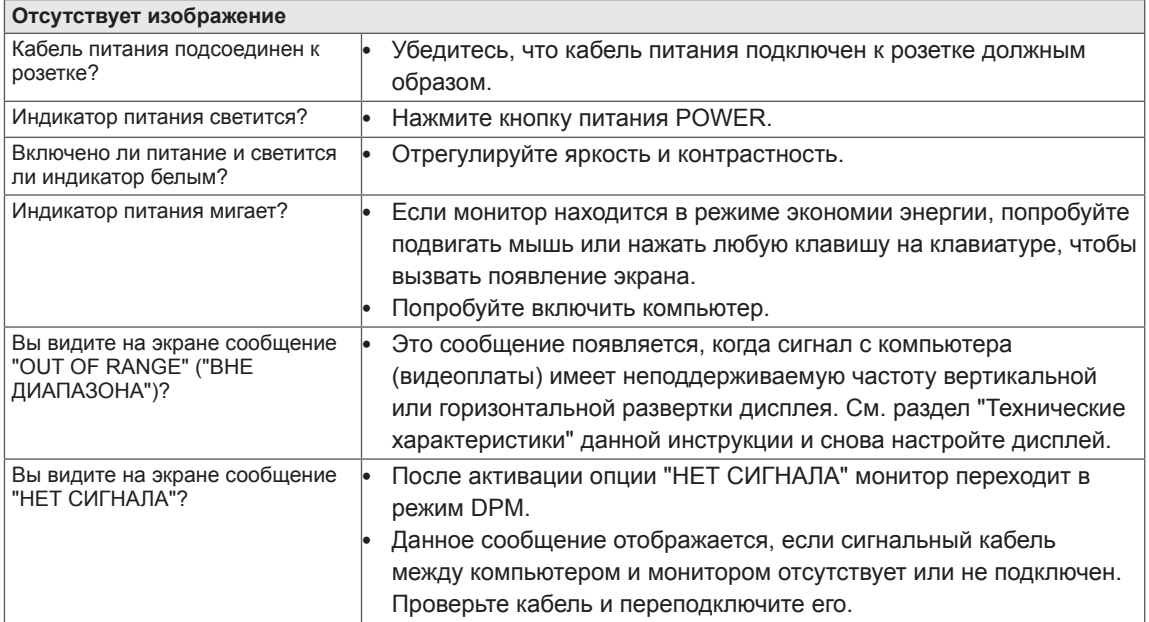

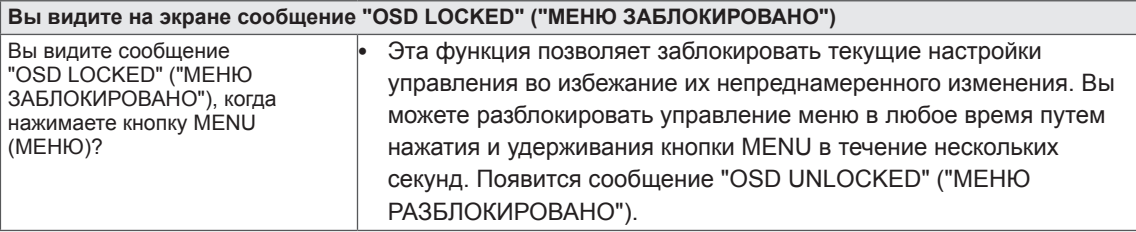

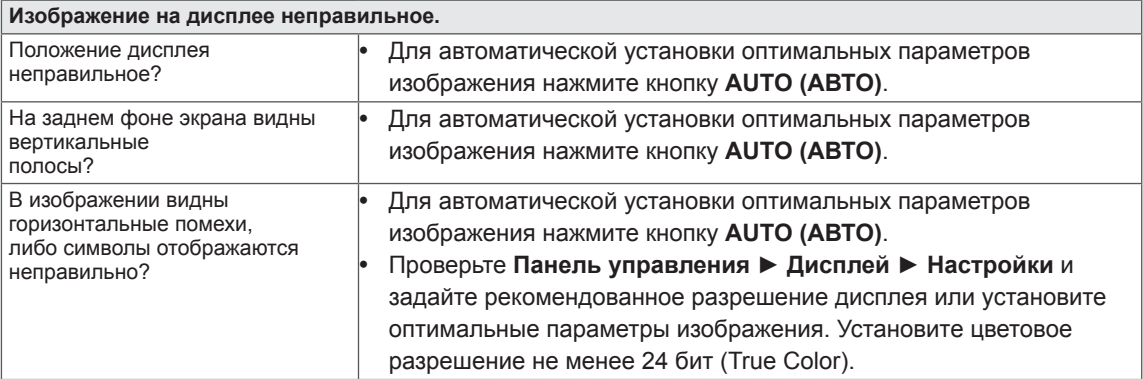

#### **ПРЕДУПРЕЖДЕНИЕ**

- y Откройте **Панель управления ► Дисплей ► Настройки** и проверьте, были ли изменены частота или разрешение. Если да, задайте рекомендованное разрешение видеоплаты.
- y Если рекомендованное разрешение (оптимальное разрешение) не установлено, буквы могут отображаться размытыми, а экран может выглядеть тусклым, обрезанным или искаженным. Убедитесь, что выбрано рекомендованное разрешение.
- y Метод установки может отличаться в зависимости от операционной системы, а вышеупомянутое рекомендованное разрешение может не поддерживаться видеоплатой. В этом случае обратитесь к производителю компьютера или видеоплаты.

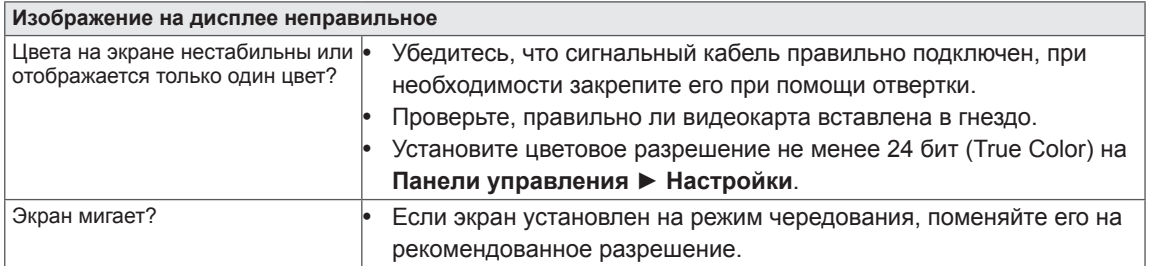

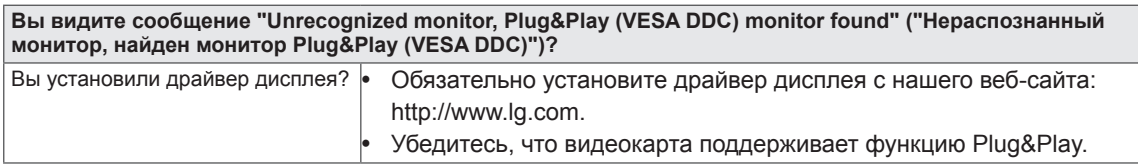

## <span id="page-24-0"></span>**22BK55WY**

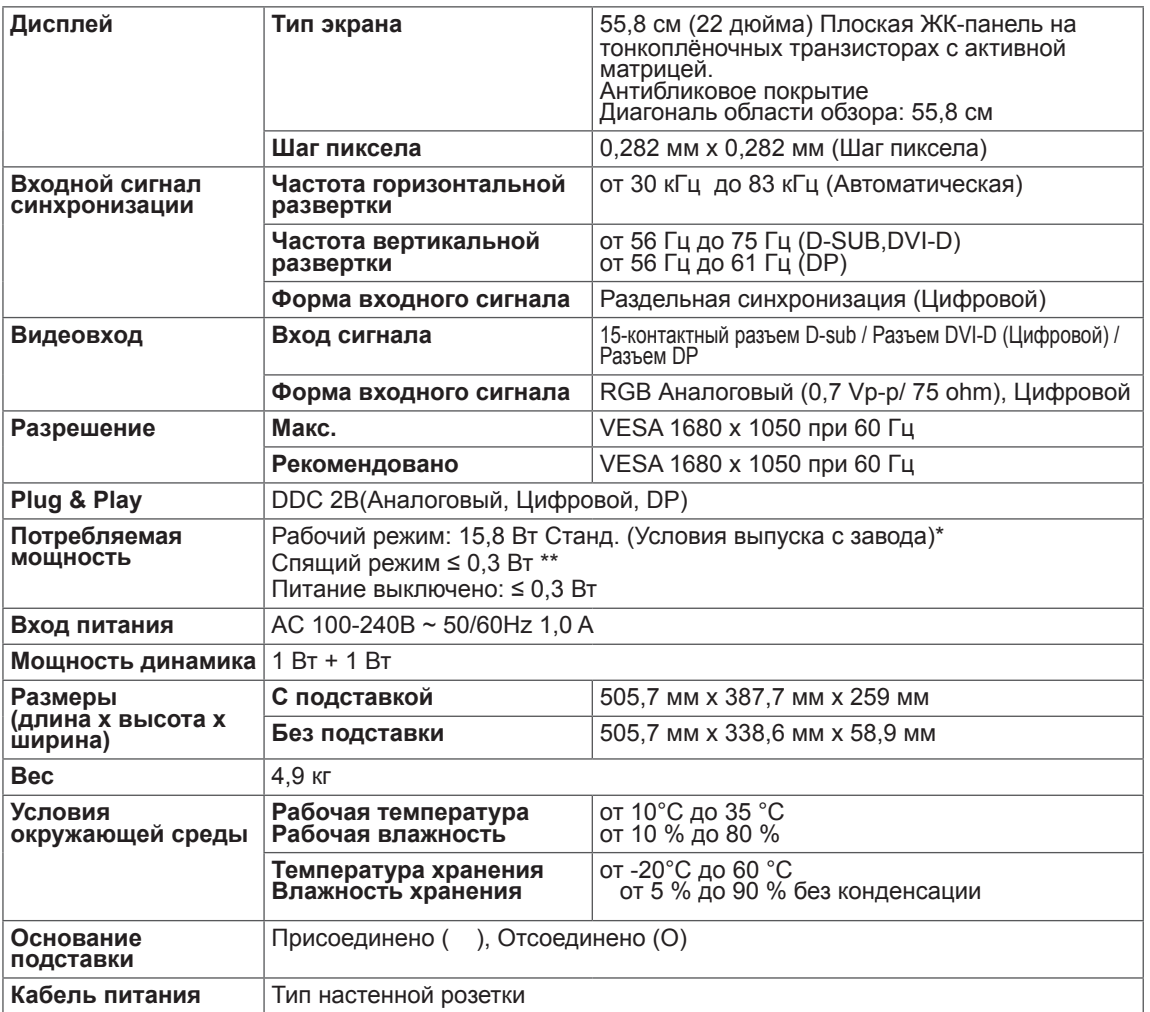

Указанные выше характеристики продуктов могут быть изменены без предварительного уведомления в связи с модернизацией функций устройства.

Уровень энергопотребления может варьироваться в зависимости от условий эксплуатации и настроек монитора.

\* Потребление электроэнергии в режиме «On» (Вкл.) измеряется при помощи стандартного теста

LGE (режим изображения - Full White (полностью белый), разрешение – Maximum (максимальное)).

## <span id="page-25-0"></span>**22BK55WD**

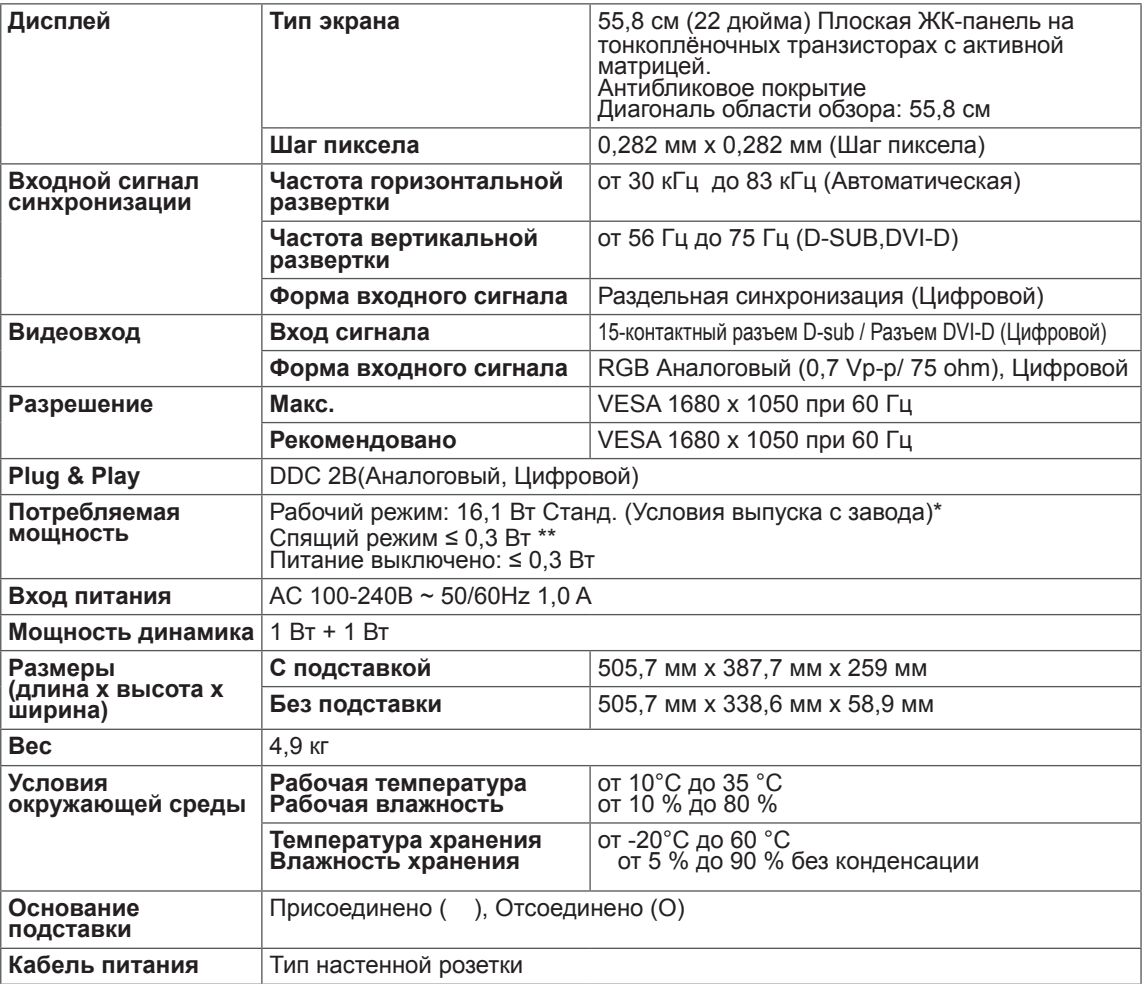

Указанные выше характеристики продуктов могут быть изменены без предварительного уведомления в связи с модернизацией функций устройства.

Уровень энергопотребления может варьироваться в зависимости от условий эксплуатации и настроек монитора.

\* Потребление электроэнергии в режиме «On» (Вкл.) измеряется при помощи стандартного теста

LGE (режим изображения - Full White (полностью белый), разрешение – Maximum (максимальное)).

## <span id="page-26-0"></span>**24BK55WY**

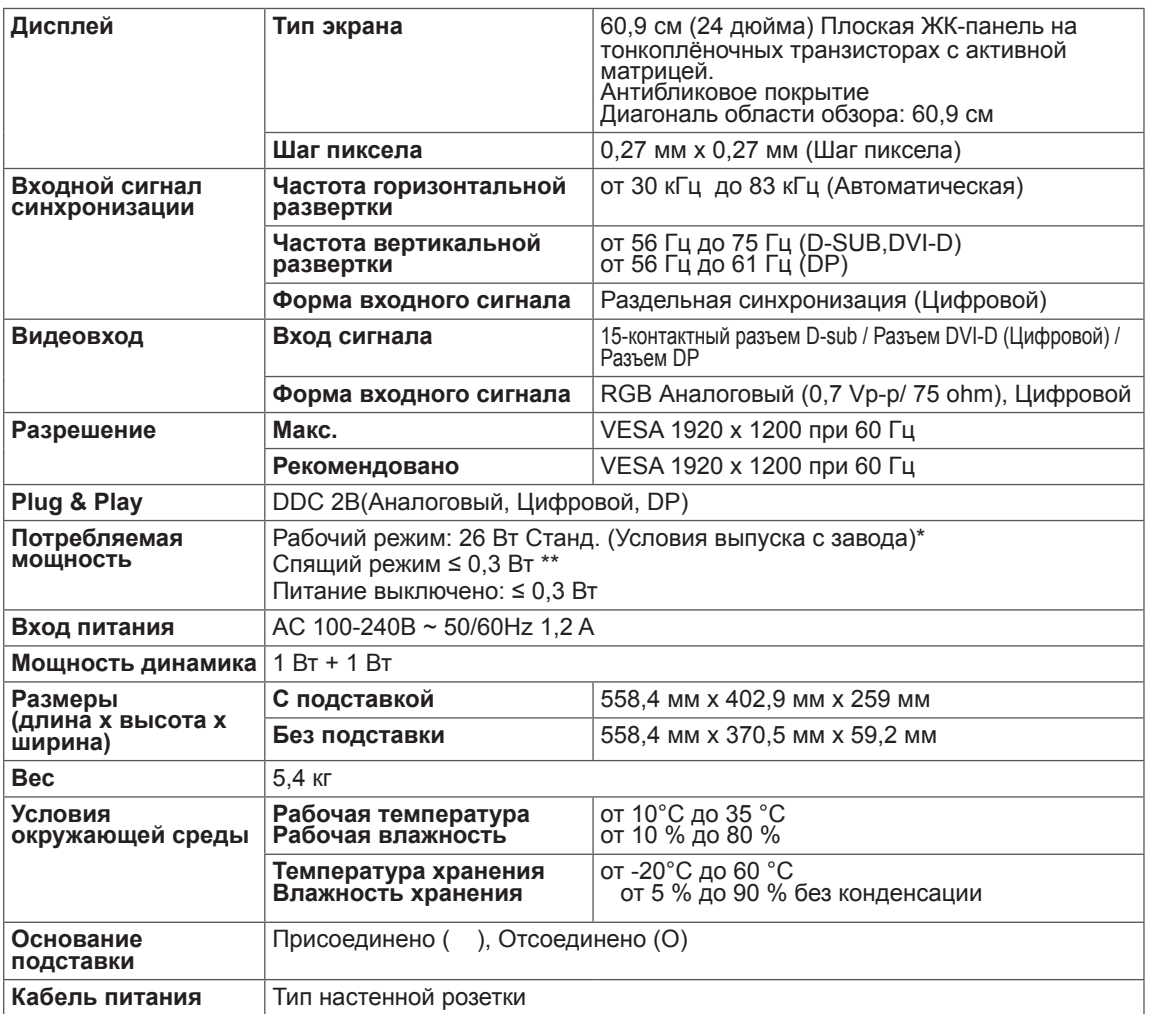

Указанные выше характеристики продуктов могут быть изменены без предварительного уведомления в связи с модернизацией функций устройства.

Уровень энергопотребления может варьироваться в зависимости от условий эксплуатации и настроек монитора.

\* Потребление электроэнергии в режиме «On» (Вкл.) измеряется при помощи стандартного теста

LGE (режим изображения - Full White (полностью белый), разрешение – Maximum (максимальное)).

## <span id="page-27-0"></span>**24BK55WD**

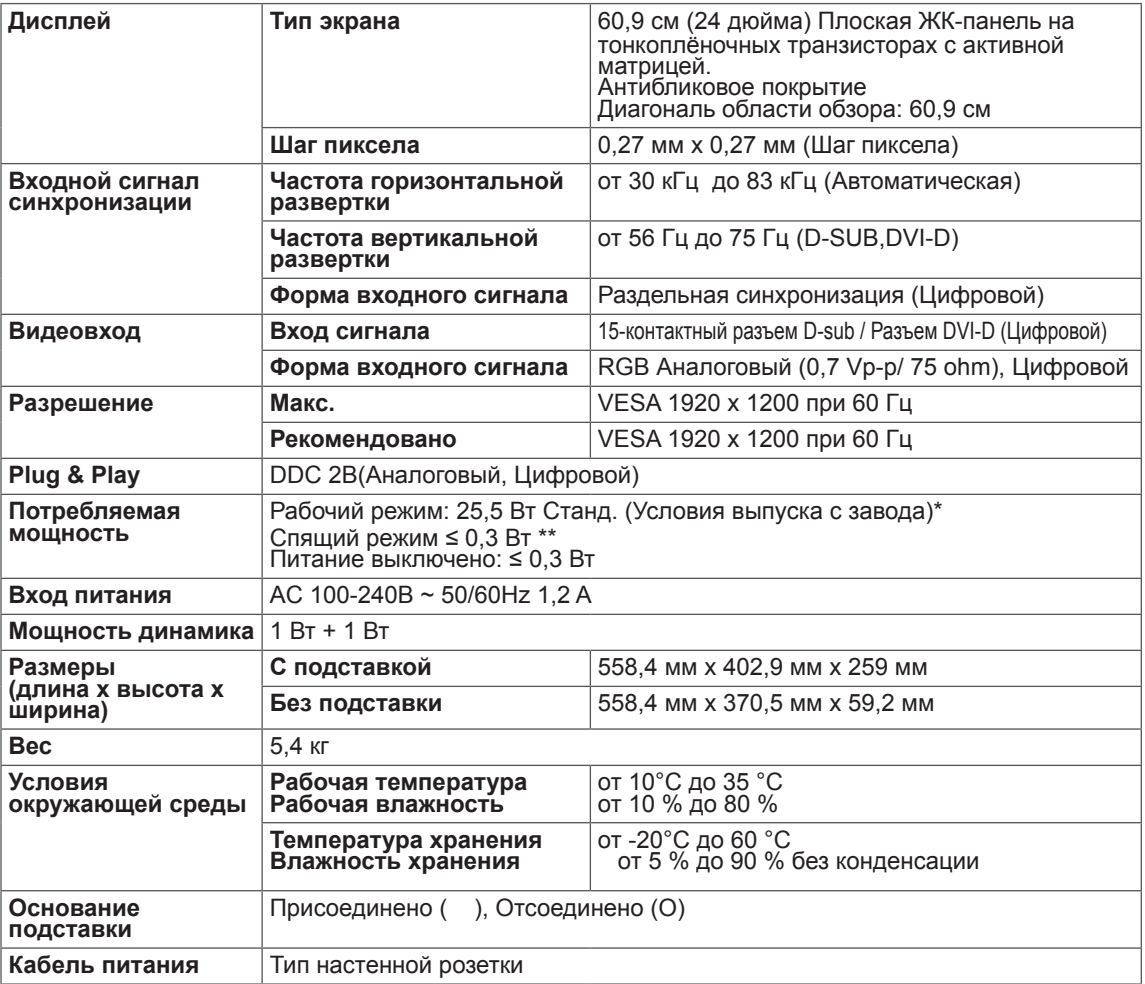

Указанные выше характеристики продуктов могут быть изменены без предварительного уведомления в связи с модернизацией функций устройства.

Уровень энергопотребления может варьироваться в зависимости от условий эксплуатации и настроек монитора.

\* Потребление электроэнергии в режиме «On» (Вкл.) измеряется при помощи стандартного теста

LGE (режим изображения - Full White (полностью белый), разрешение – Maximum (максимальное)).

## <span id="page-28-0"></span>**Предустановленный режим (Разрешение)**

## **ВРЕМЕННАЯ СИНХРОНИЗАЦИЯ D-SUB/DVI**

### 22BK55WD

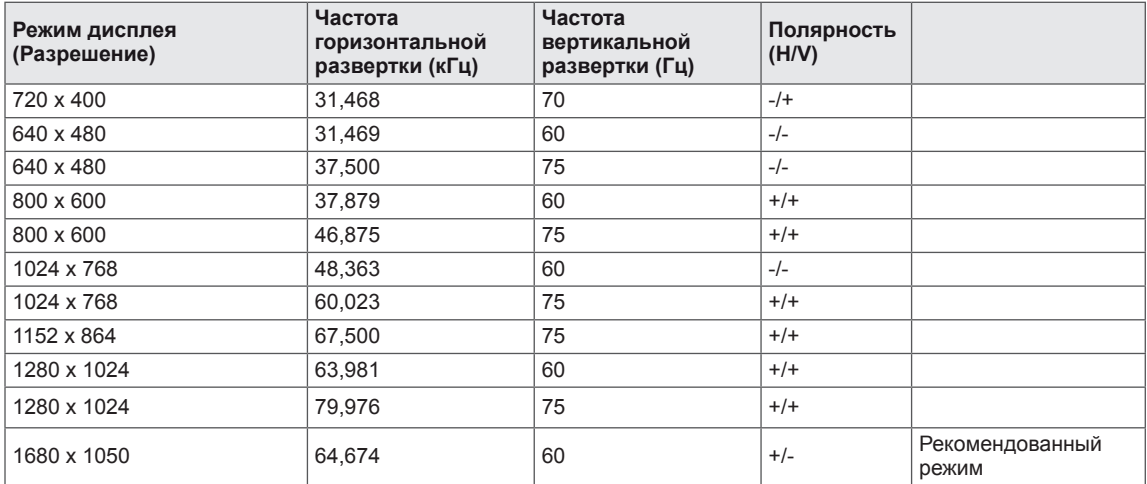

#### 24BK55WD

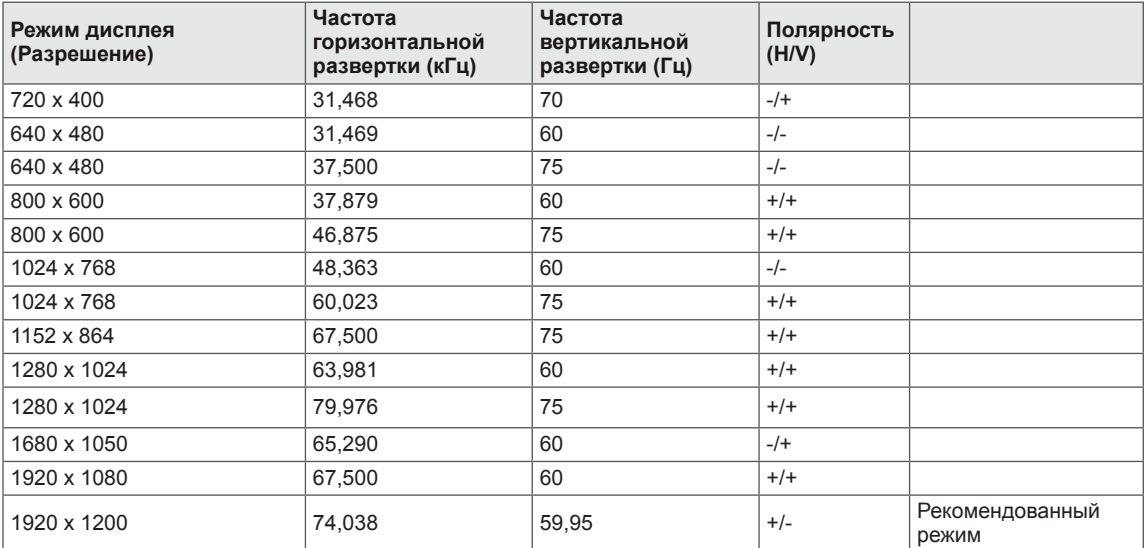

## <span id="page-29-0"></span>**ВРЕМЕННАЯ СИНХРОНИЗАЦИЯ D-SUB/DVI/DP**

### 22BK55WY

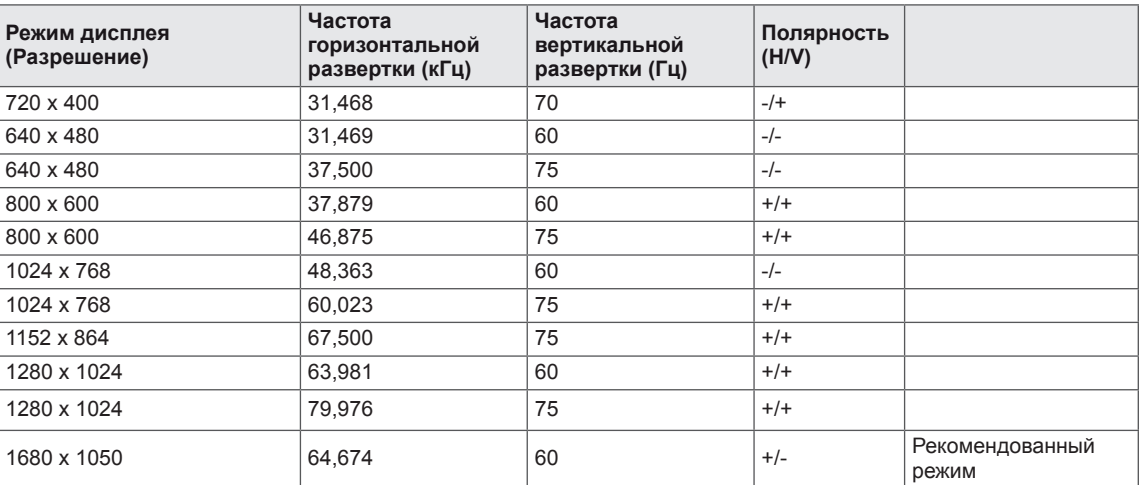

#### 24BK55WY

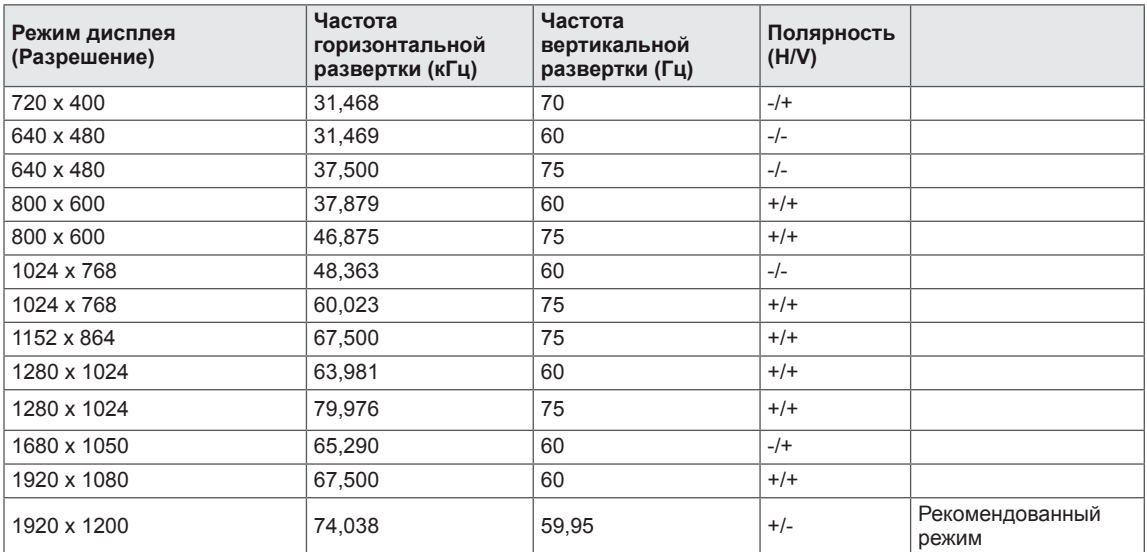

## **Индикатор**

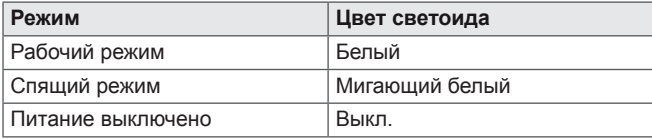

## <span id="page-30-0"></span>**ПРАВИЛЬНАЯ ПОСАДКА**

### **Правильная посадка при использовании монитора.**

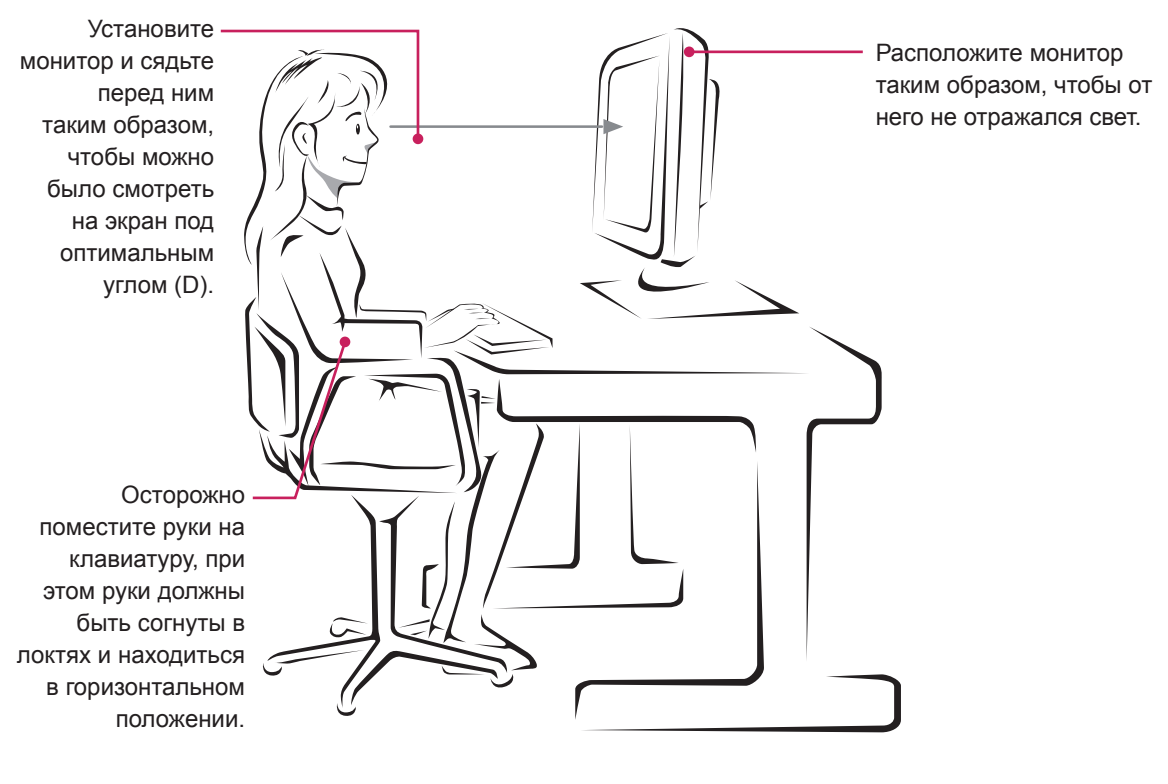

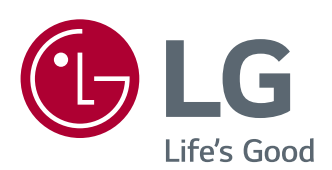

 $\stackrel{\scriptscriptstyle \triangle}{\scriptscriptstyle \diagdown \, \, }$ 

Модель и серийный номер продукта находятся на задней панели устройства. Запишите их ниже на тот случай, если вам когда-либо потребуется техническое обслуживание.

<u> 1980 - Johann Barbara, martxa alemaniar a</u>

МОДЕЛЬ

СЕРИЙНЫЙ НОМЕР